How do I automatically get notified when the Charles Town Utility Board posts an agenda for a meeting.

The new CTUB Meeting Management System support the industry standard RSS format.

The RSS (Rich Site Summary) is a format for delivering regularly changing web content. The City of Charles Town, and the Charles Town Utility Board along with many other news-related sites, weblogs and other online publishers syndicate their content as an RSS Feed to whoever wants it.

RSS solves a problem for people who regularly use the web. It allows you to easily stay informed by retrieving the latest content from the sites you are interested in. You save time by not needing to visit each site individually and you ensure your privacy, by not needing to join each site's email newsletter.

Setup is easily accomplished by installing an RSS Feed Readers and News Aggregator software that allows you to grab the RSS feeds from various sites and display them for you to read and use.

A variety of RSS Readers are available for different platforms. Some popular feed readers include a plug in for Google Chrome or Microsoft outlook. There are also a number of web-based feed readers available. My Yahoo, Bloglines, and Google Reader are popular web-based feed readers.

Once you have your Feed Reader, it is a matter of adding the RSS feed to the list of feeds your Feed Reader.

As an example for a person who relies on e-mail centric communication using Microsoft Outlook, or Office 365 OWA.

Select Outlook folders and locate RSS Subscriptions

Select add RSS Feed

For the CTUB 2020 meeting agendas paste [http://ctubwv.granicus.com/ViewPublisherRSS.php?view\\_id=](http://ctubwv.granicus.com/ViewPublisherRSS.php?view_id=1&mode=agendas) [1&mode=agendas](http://ctubwv.granicus.com/ViewPublisherRSS.php?view_id=1&mode=agendas) Into the input field and click add

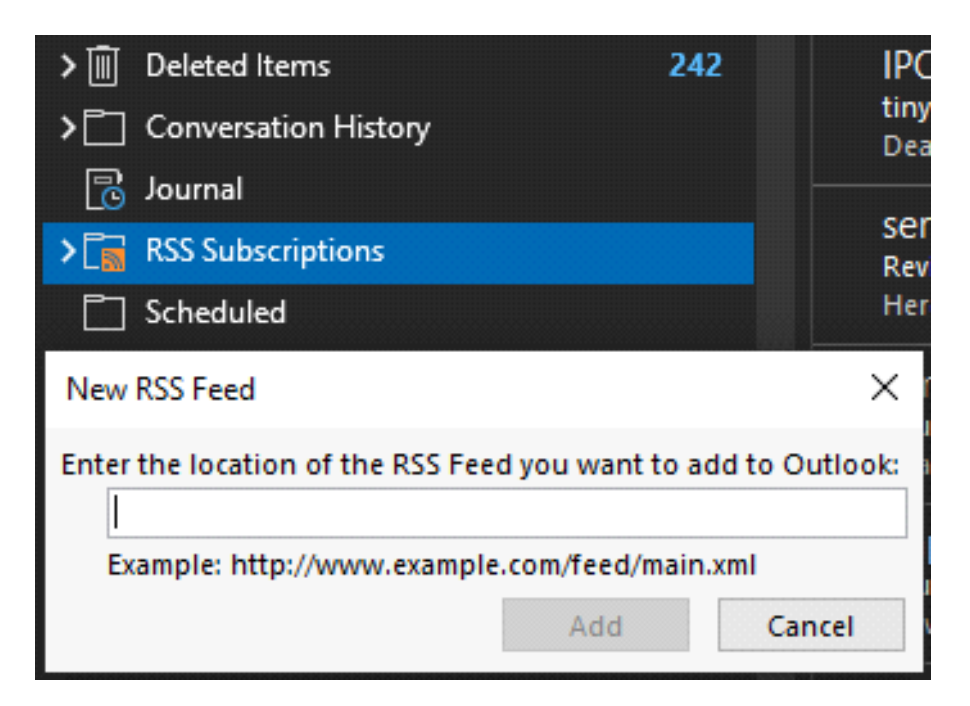

## ACTIVE Page 1

## For CTUB meetings prior to February 12, 2020 paste

<http://charlestownwv.iqm2.com/Services/RSS.aspx?Feed=Calendar&Group=1033> into the input field and click add

## Like un-read e-mail, Outlook will then display the agendas you have not viewed

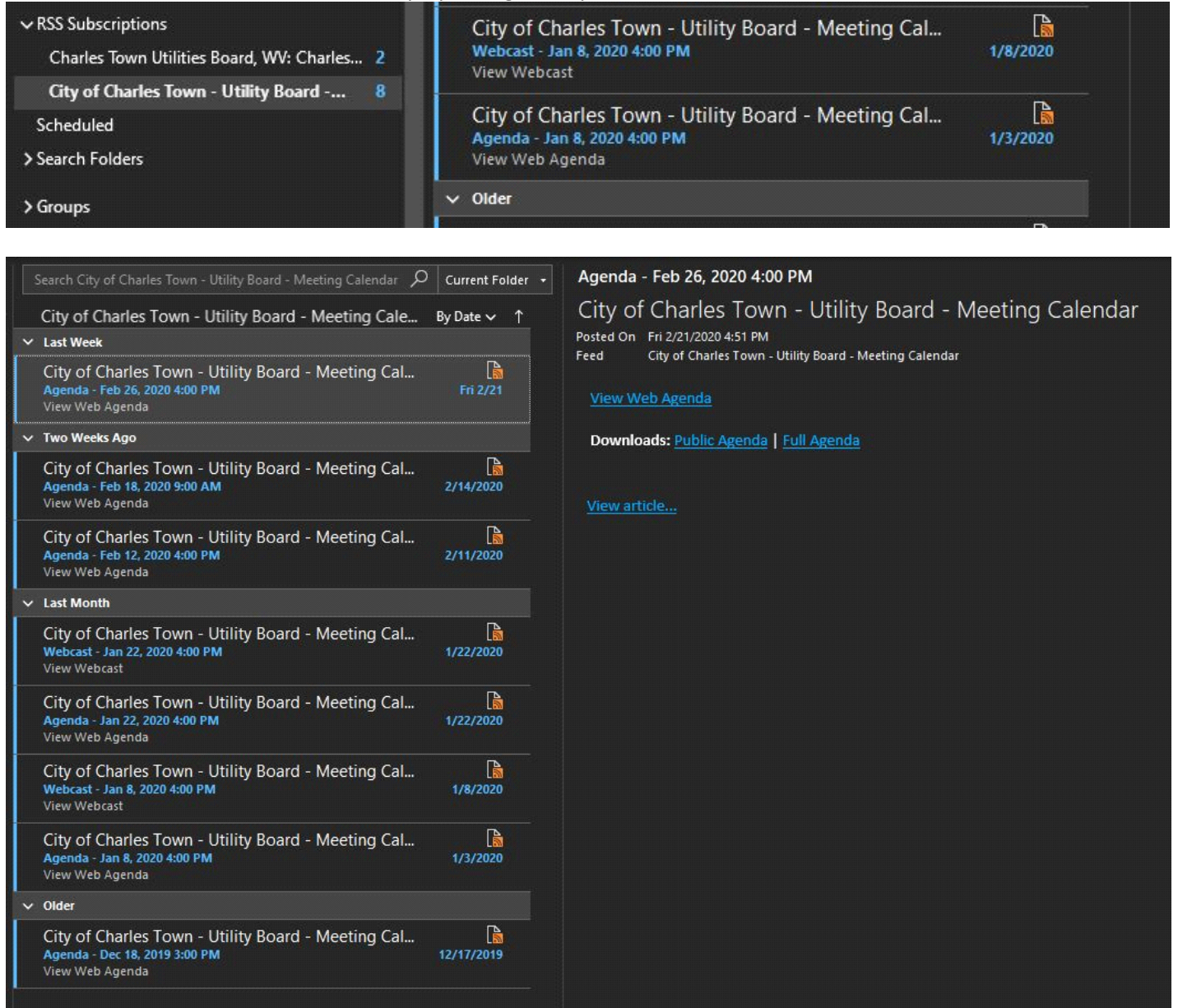

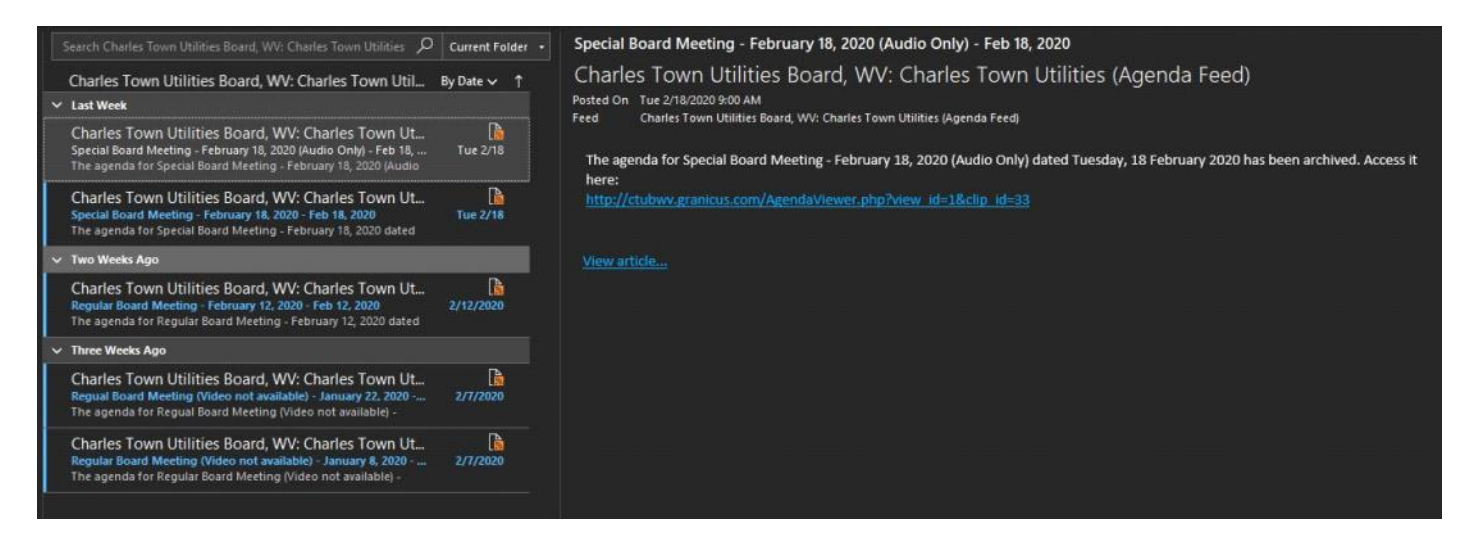

## REFERENCE

What is an RSS Feed

<https://en.wikipedia.org/wiki/RSS>

Outlook - Subscribe to an RSS Feed

[https://support.office.com/en-us/article/subscribe-to-an-rss](https://support.office.com/en-us/article/subscribe-to-an-rss-feed-73c6e717-7815-4594-98e5-81fa369e951c)[feed-73c6e717-7815-4594-98e5-81fa369e951c](https://support.office.com/en-us/article/subscribe-to-an-rss-feed-73c6e717-7815-4594-98e5-81fa369e951c)